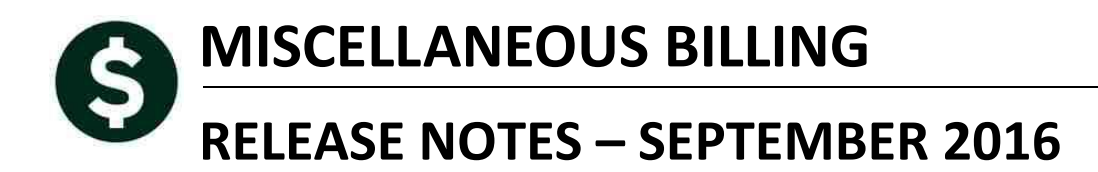

This document explains new product enhancements added to the ADMINS Unified Community for Windows **MISCELLANEOUS BILLING** system.

#### **TABLE OF CONTENTS**

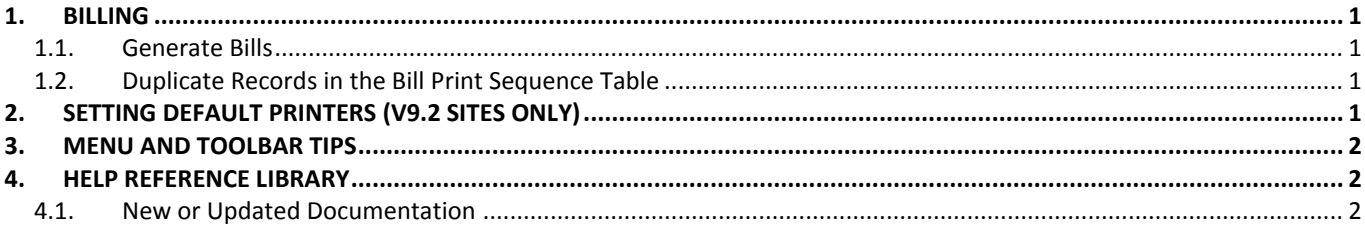

### <span id="page-0-0"></span>**1. BILLING**

### <span id="page-0-1"></span>**1.1. Generate Bills**

When running the **[Generate Bills]** step for Miscellaneous Billing, a site reported an error that was preventing them from processing bills. This was corrected at the time and is reported here to document the change.

[TOC-SUP-SAPLAUC-2629]

### <span id="page-0-2"></span>**1.2. Duplicate Records in the Bill Print Sequence Table**

There was an issue when the **[Copy Tables to New Year]** command was run more than once for a given year. This was corrected and now the copy tables command checks for the existence of records in the "to" year.

[TOC-SUP-SAPLAUC-2629]

# <span id="page-0-3"></span>**2. SETTING DEFAULT PRINTERS (V9.2 SITES ONLY)**

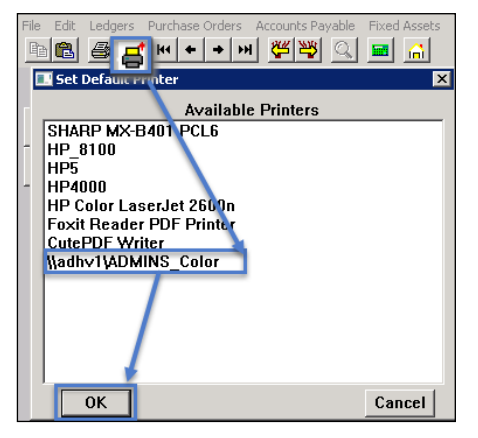

To allow AUC users to conveniently set their default printers, a new button has been added to all screens. Clicking this button lets the user select a default from a list of the **printers installed on the AUC server**. Find this button next to the **[Print]** button on the toolbar; click to display the available printers. Click on the desired printer and click on **[OK]** to set the default printer for use in your AUC session.

If you do not see this icon, then this option is not available on your site.

ADM-AUC-SY-7792]

Property of ADMINS, Inc. No unauthorized use, distribution or reproduction permitted. Page 1 of 2

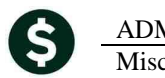

# <span id="page-1-0"></span>**3. MENU AND TOOLBAR TIPS**

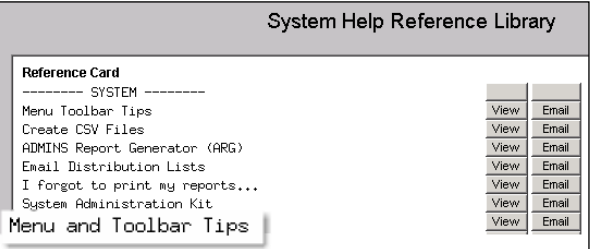

A reference card was updated to help acquaint the user with the menus and toolbars included in the AUC system. This reference card is available in all the Help Reference Libraries.

[ADM-AUC-SY-7991]

## <span id="page-1-1"></span>**4. HELP REFERENCE LIBRARY**

### <span id="page-1-2"></span>**4.1. New or Updated Documentation**

The following new or updated documentation was added to the Help Reference Library.

• SYSTEM Menu and Toolbar Tips